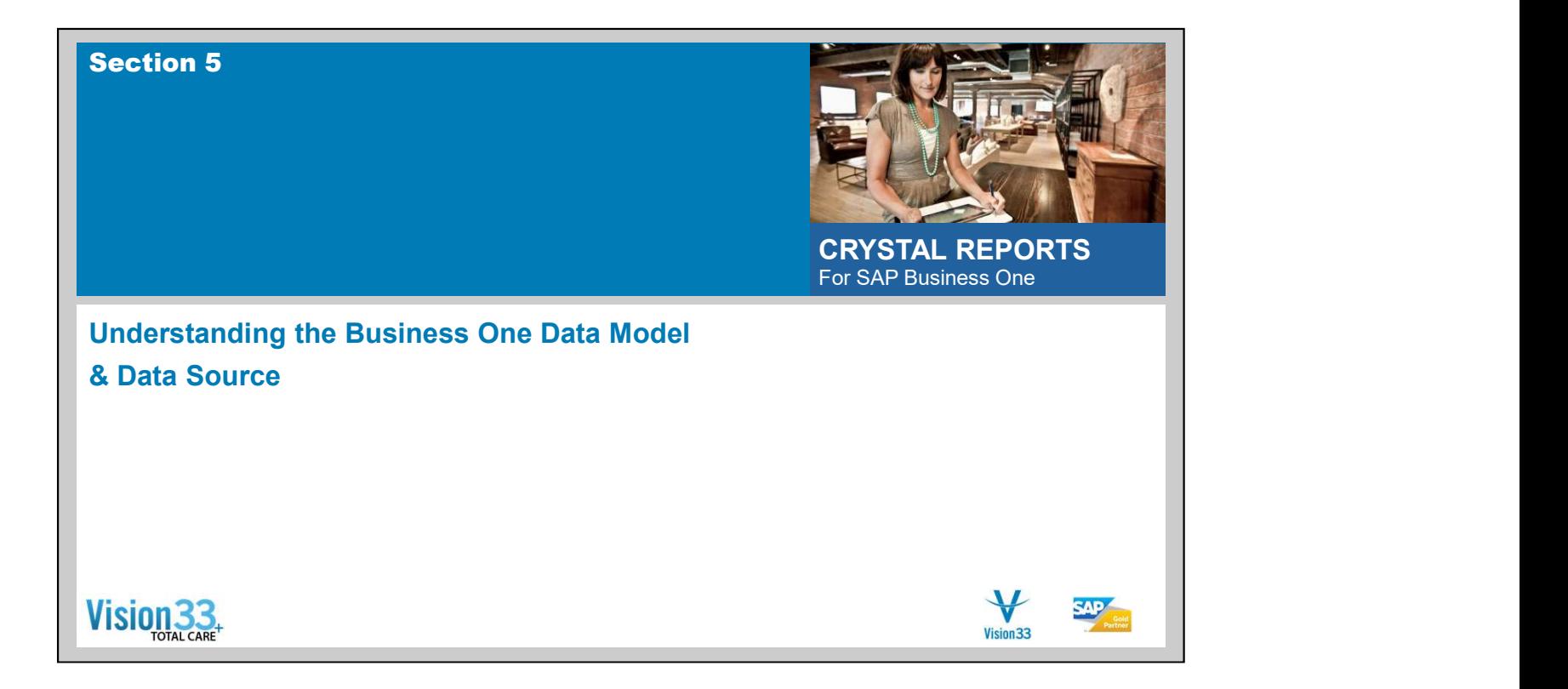

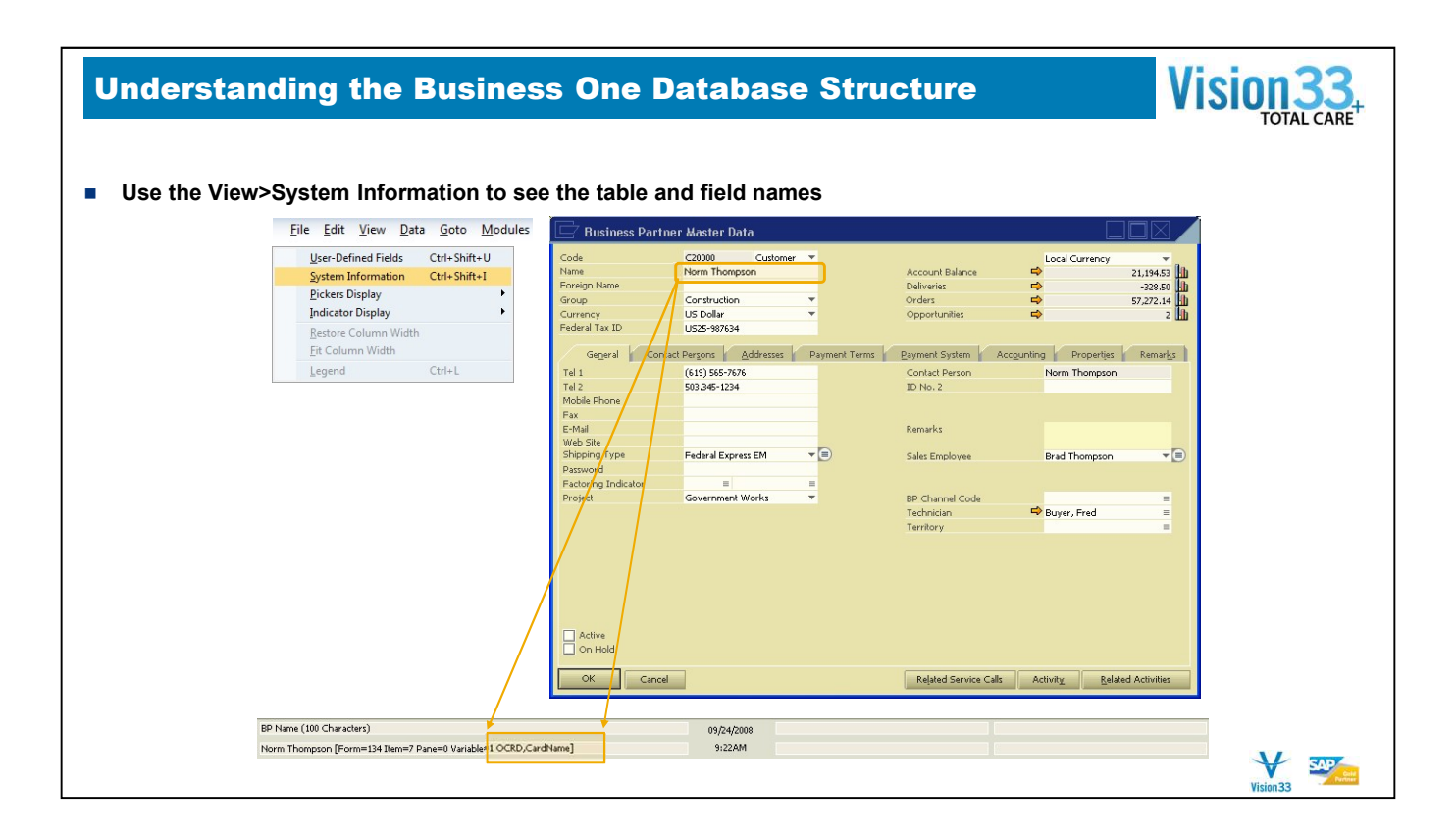

- Use the View>System Information to see the table and field names on the screen
- **Place your cursor on the field, and look at the lower tool bar to find out the table and field name**

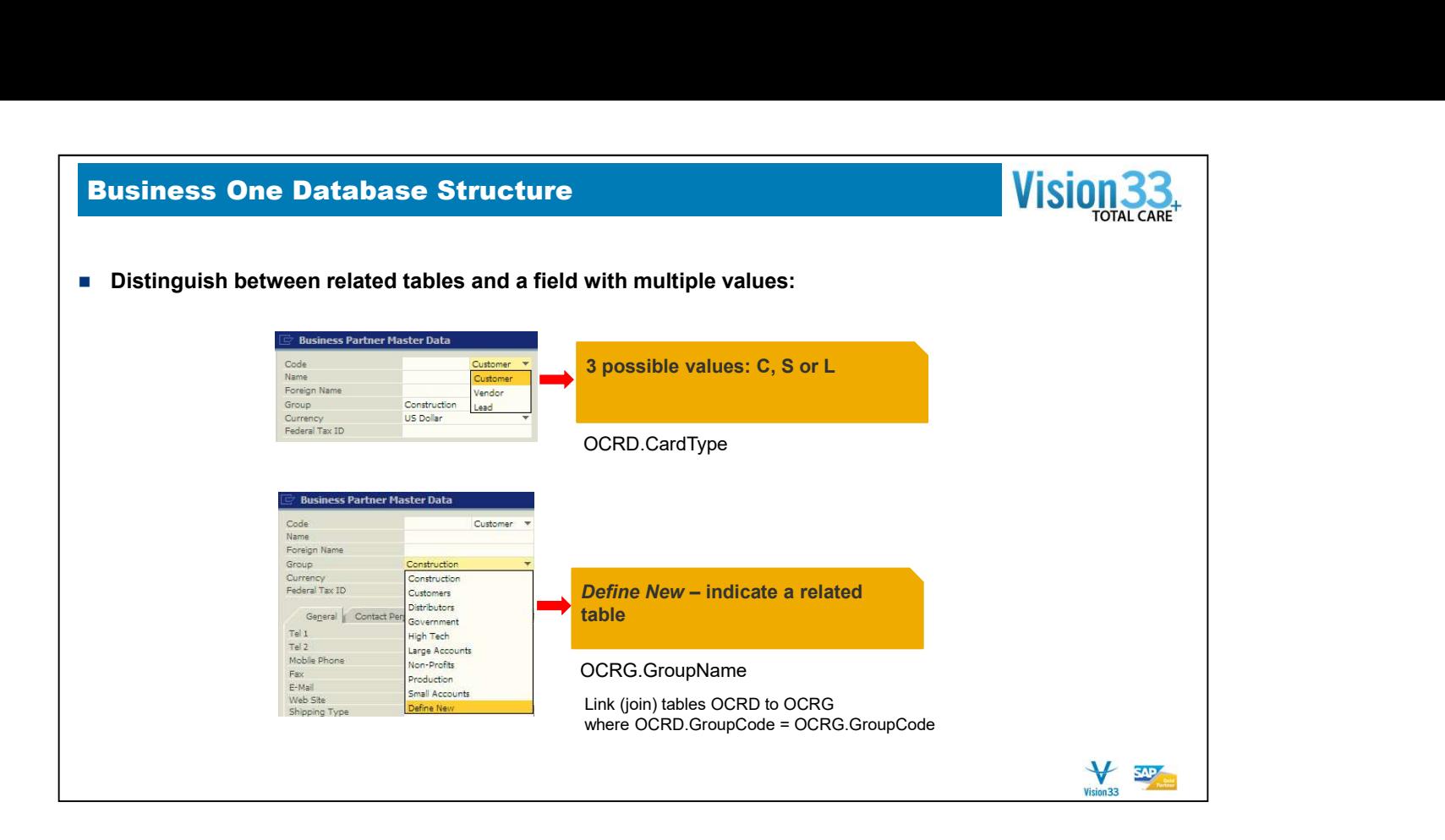

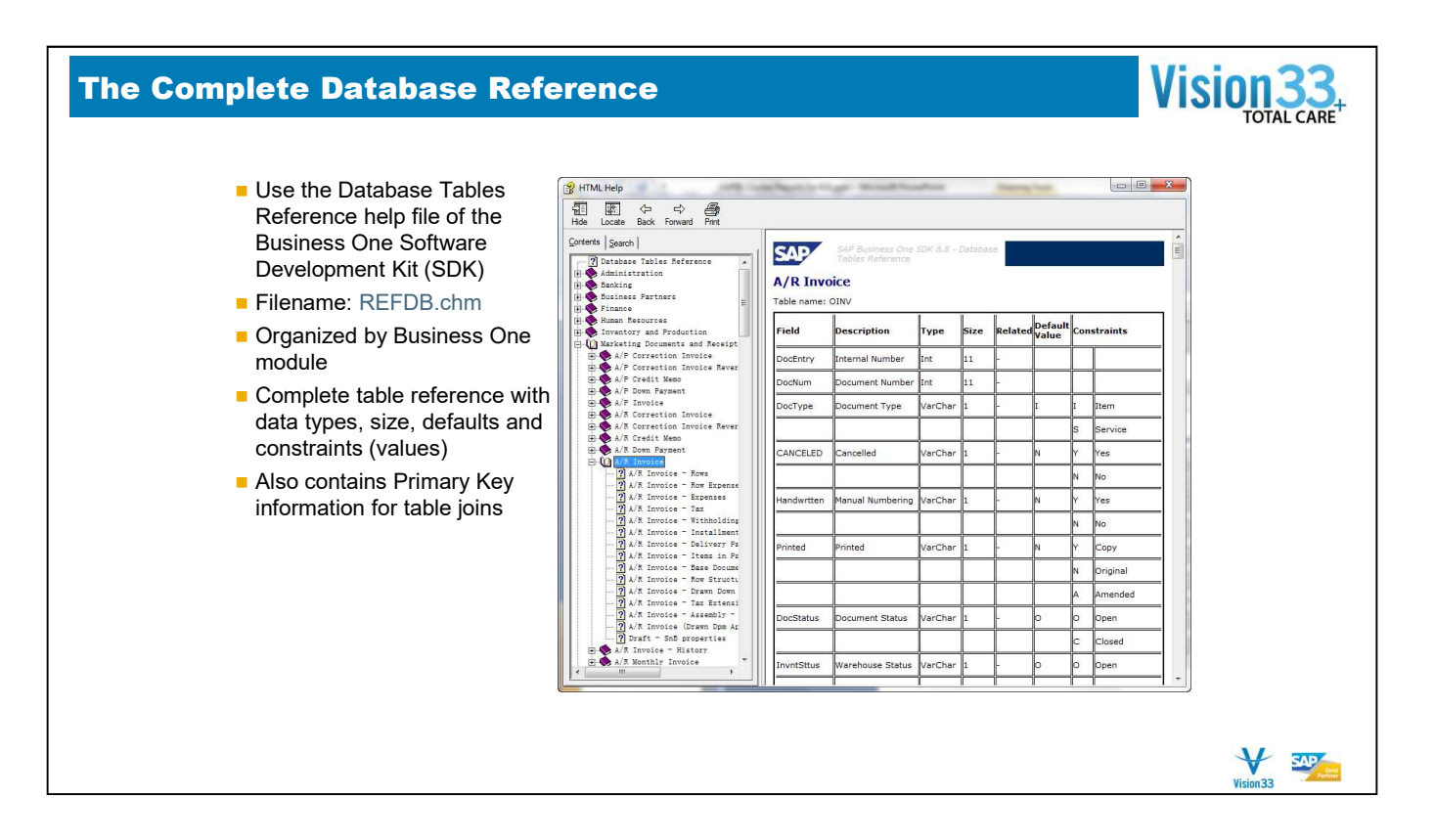

- Use the SDK Help to learn about the objects structure
- The SDK help is installed from the SDK install package files located in every full installation or upgrade of SAP Business One.

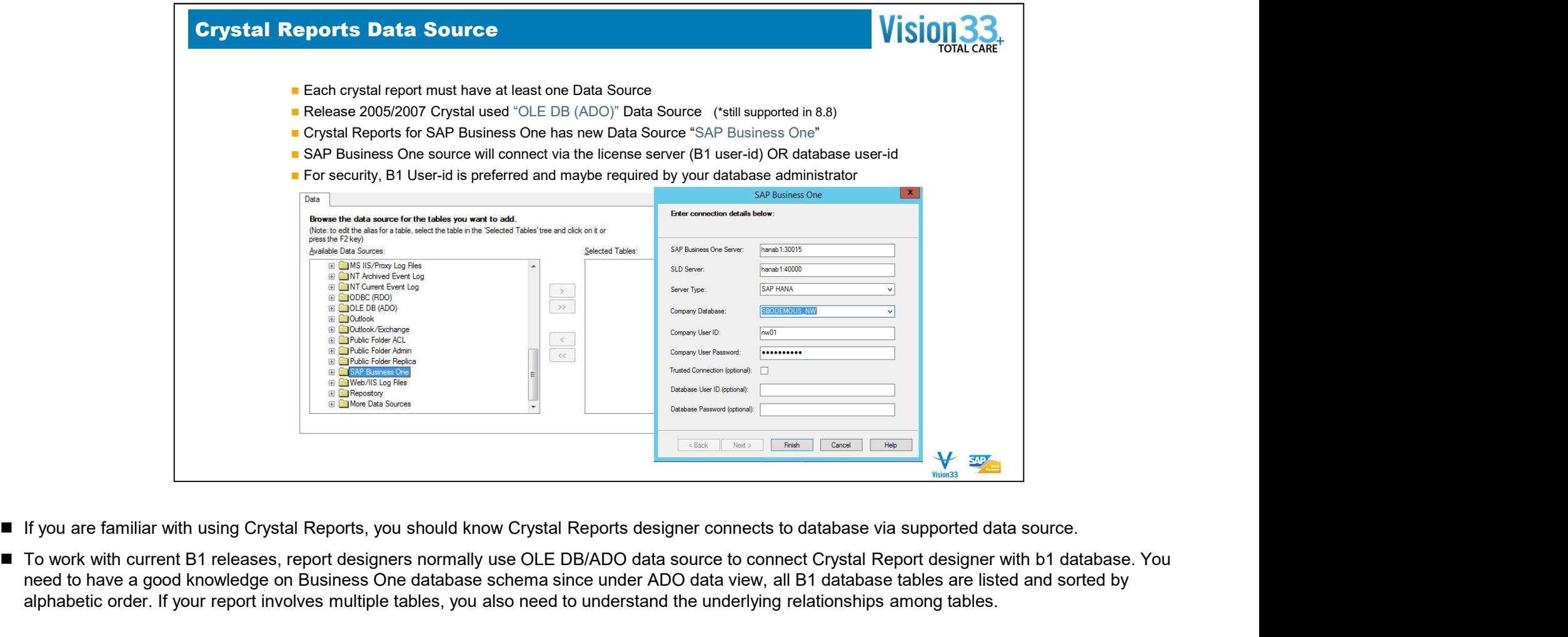

- 
- To work with current B1 releases, report designers normally use OLE DB/ADO data source to connect Crystal Report designer with b1 database. You need to have a good knowledge on Business One database schema since under ADO data view, all B1 database tables are listed and sorted by alphabetic order. If your report involves multiple tables, you also need to understand the underlying relationships among tables.

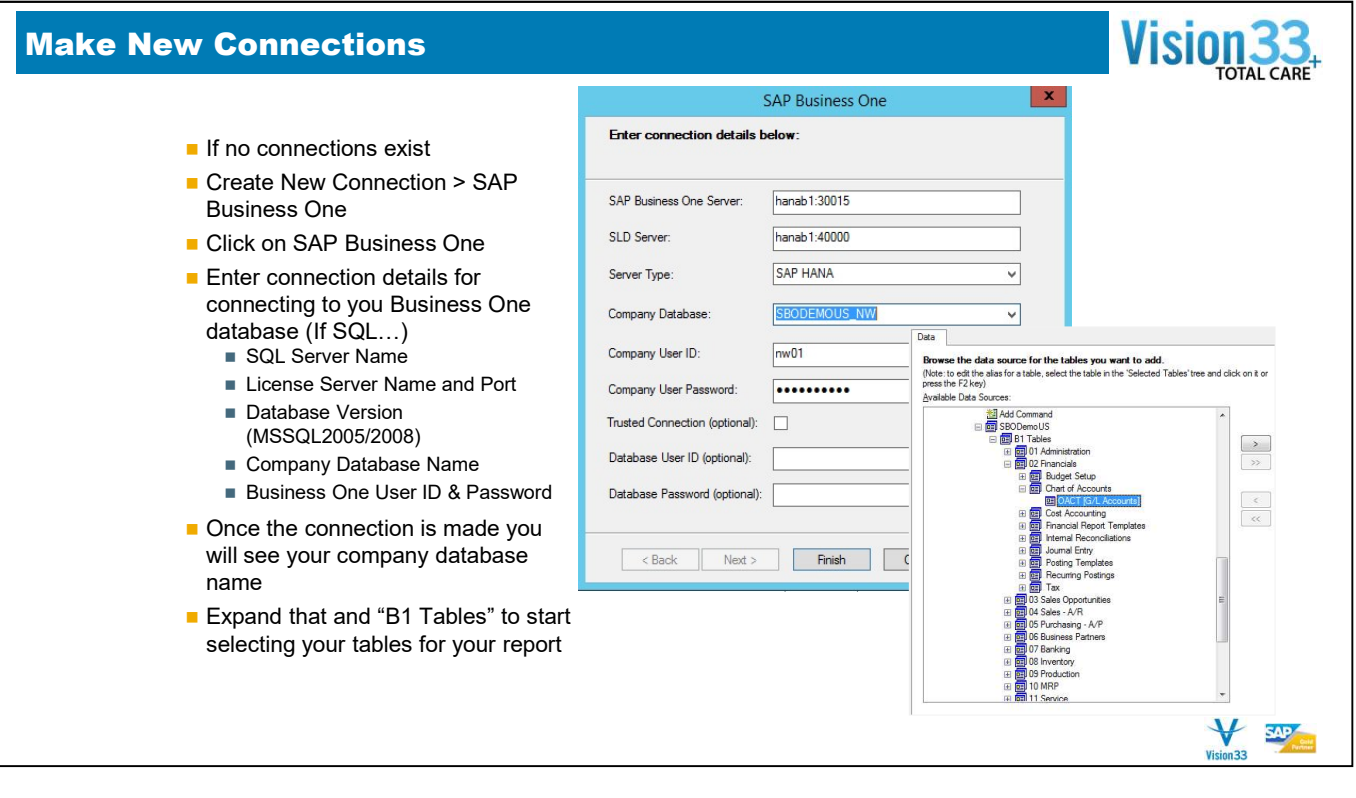

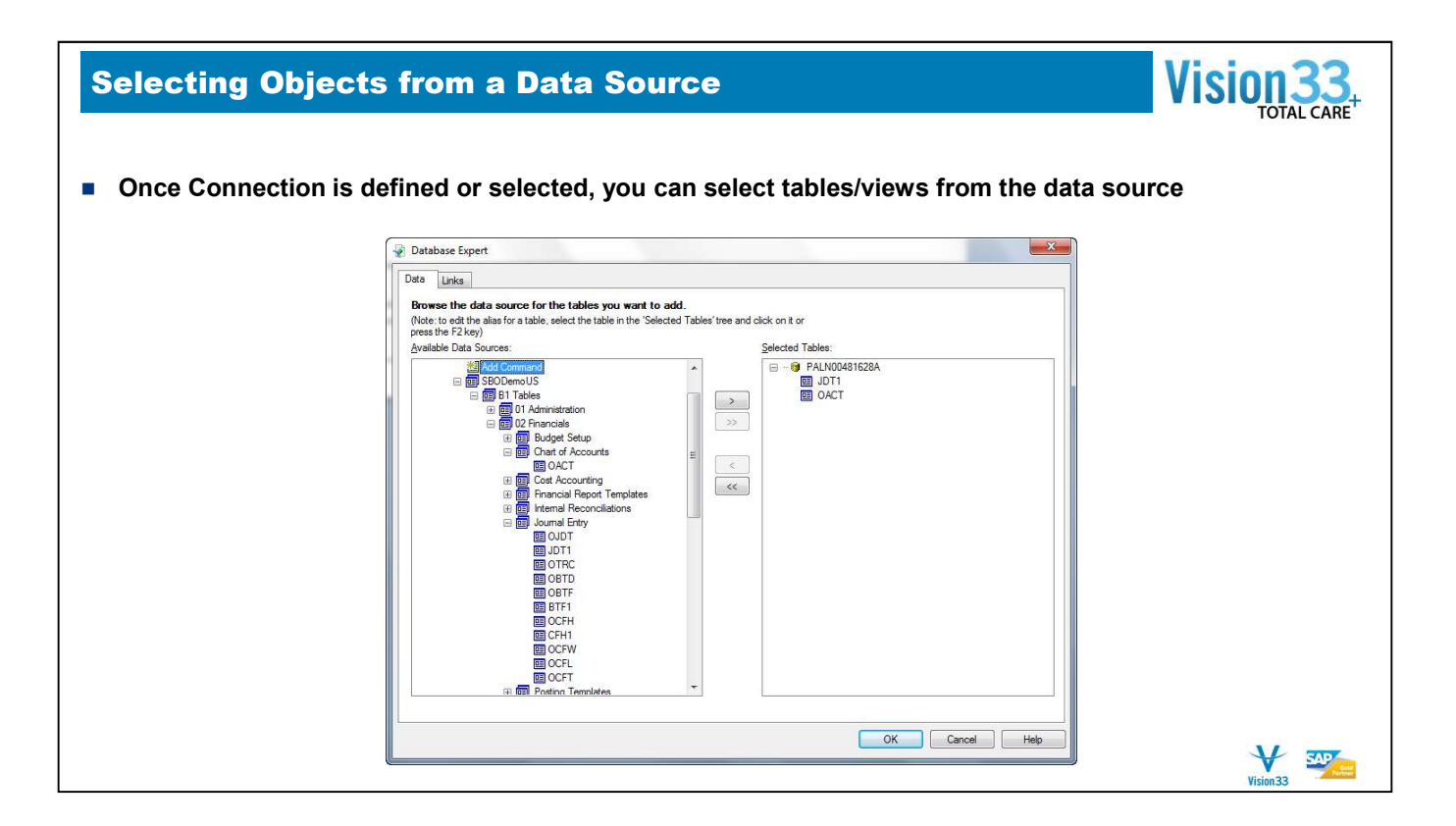

- You can add, remove, or change the data source in an existing report.
- Use the Database menu, Database Expert to add or remove current tables from the report
- Use the Set Data source location to replace the data source for the report.

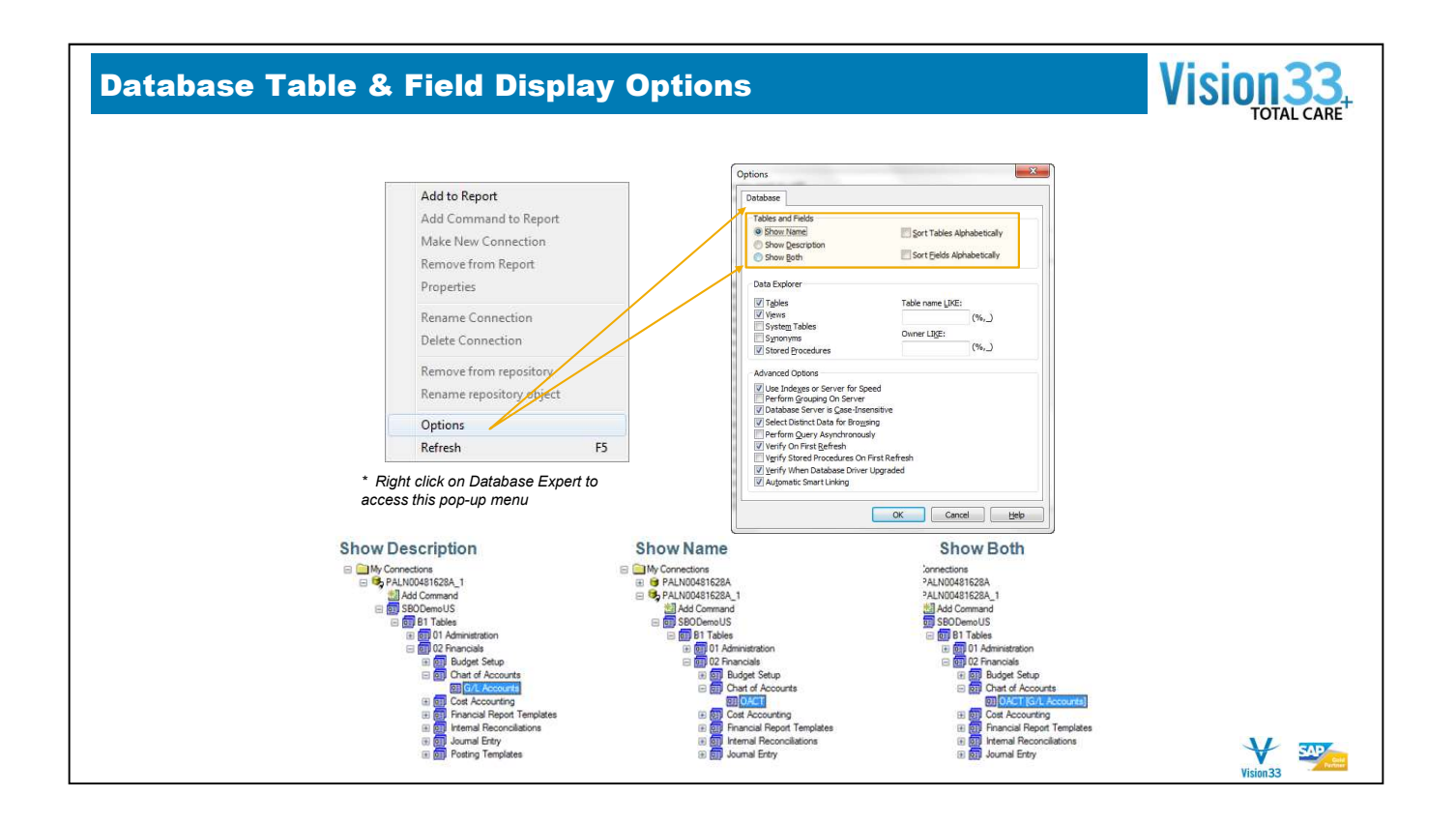

# Linking Report Tables

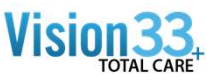

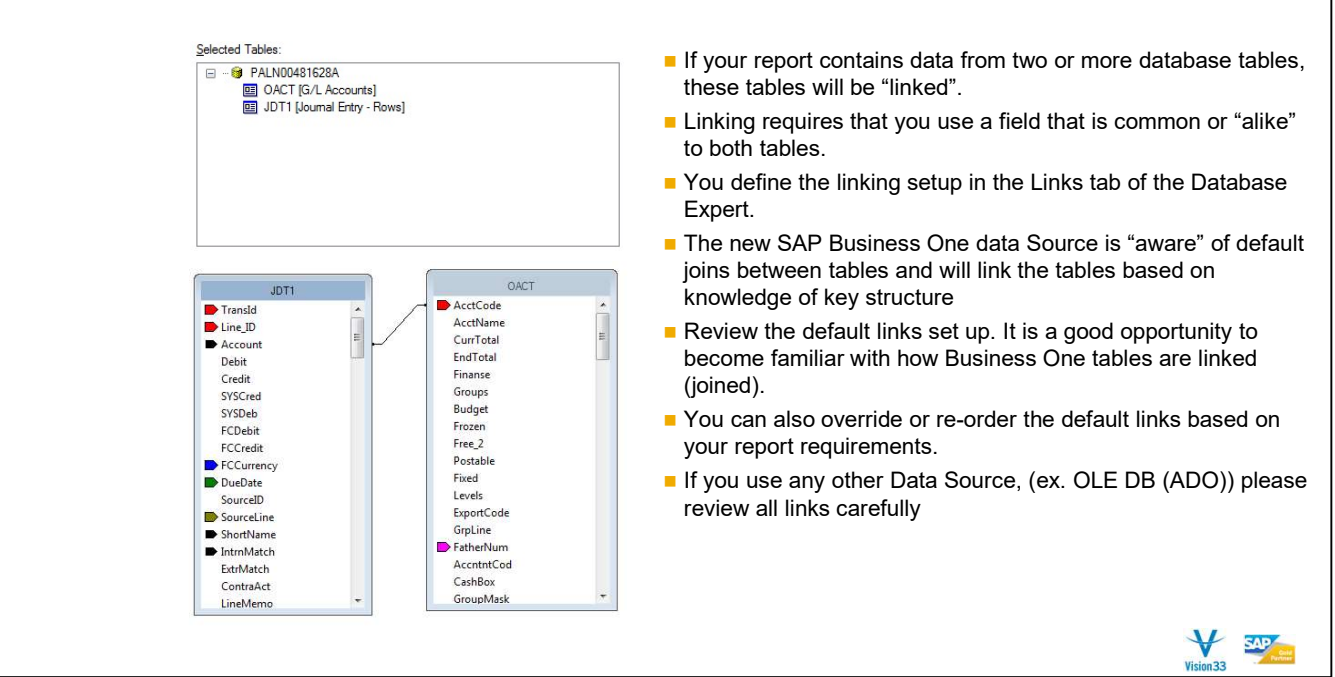

# Linking Report Tables

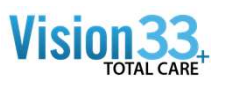

- Use Query Generator to help with these table linkages...
	- **Bold fields in table field list are key (linked) fields in other tables.**
	- **Drag these bold fields to the table list column on the left, and the linked table will appear and the JOIN will be created** between the correct fields

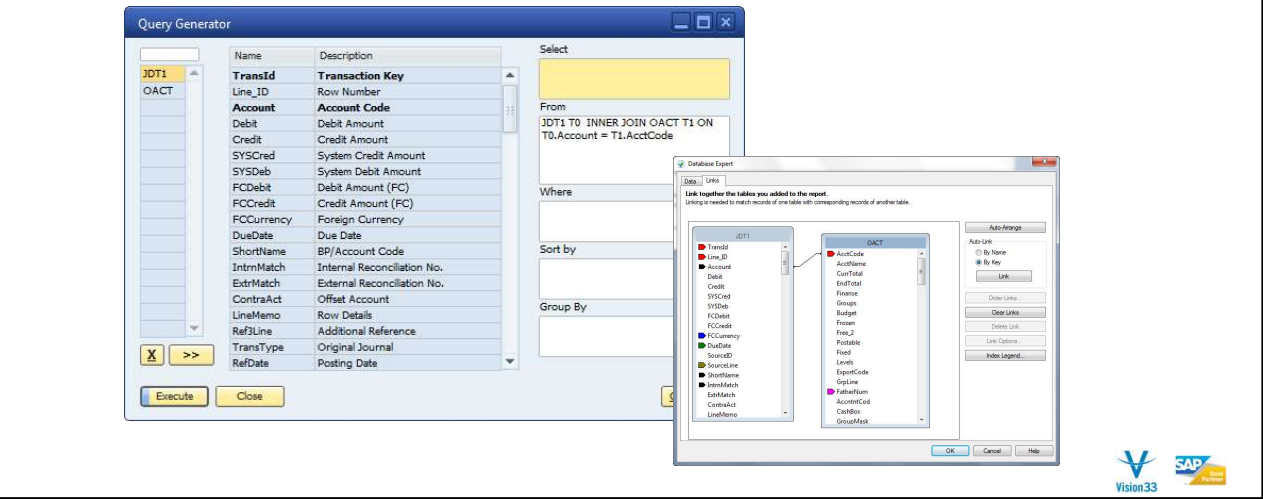

# ■ OCRD (Business Partner Master)

- 
- **Table Linkage Examples 1<br>
CORD (Business Partner Master)**<br>
CORG (Card Groups) using OCRD.GroupCode OCRG.GroupCode<br>
COSLP (SalesPersons) using OCRD.SlpCode OSLP.SlpCode
	-
	-
	-

# **OITM (Item Master)**

- 
- 
- 
- 
- **able Linkage Examples 1**<br> **OCRD (Business Partner Master)**<br> **COCRC** (Card Groups) using OCRD.GroupCode OCRG.GroupCode<br> **across (Card Groups)** using OCRD.Sign OUSR.INTERNAL\_K<br> **COCRC** (Clears) using OCRD.CordCode C **able Linkage – Examples 1**<br>
CCRD (Business Partner Master)<br>
CCRD (Guard Coups)<br>
In CORG (Gard Group of D. Strong OCRD Group Code - OSE Group Code<br>
In CRD (Address)<br>
In GRO I (Address)<br>
In CRD (Address)<br>
In CRD (Address)<br>

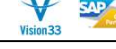

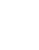

# **Table Linkages – Examples 2<br>
IORDR (Sales Order Header)**<br>
■ OCRD (Business Partners) using ORDR.CardCode - OCRD.CardCode<br>
■ RDR1 (Order Rows) using ORDR.DocEntry – RDR1.DocEntry

# ORDR (Sales Order Header)

- 
- 
- 
- 
- 

## **OINV (AR Invoice Header)**

- 
- 
- 
- 
- 
- 

## **JDT1 (Journal Entry Detail)**

**able Linkages – Examples 2**<br> **RDR (Sales Order Header)**<br> **C**RD (Business Partners) using ORDR.CardCode - OCRD.CardCode<br> **RDRR (Order Rows)** using ORDR.DocEntry – RDR1.DocEntry<br> **RDRR (Order Rows)** using ORDR.DocEntry – RD **Able Linkages – Examples 2**<br> **RDR (Sales Order Header)**<br> **CORD (Business Partners)** using ORDR.CardCode - OCRD.CardCode<br> **RDR1 (Order Rows)** using ORDR.DocEntry – RDR1.DocEntry<br> **COTG (Payment Terms)** using ORDR.CroupNum **able Linkages – Examples 2**<br>
NDR (Sales Order Header)<br>
CCRD (Business Partners)<br>
II RDR (Order Rows)<br>
II RDR (Order Rows)<br>
II RDR (Order Reginner Terms) using ORDR CocardCode<br>
II CCRD (Royment Terms) using ORDR CocupNum – **SEARCH CORPER (Financial Period)**<br> **OFPR (Sales Order Header)**<br> **CORP** (Olstinses Pathers) using ORDR. CardCode – OCRO. CardCode<br> **FINANCIA CORPER (Figure 11 Financial Period)**<br> **CORPER (Figure 11 Financial Period)** using **Since 1988 - Examples 2**<br> **RDR (Sales Order Header)**<br> **Since CRD (Gusiness Parters)** using ORDR.CardCode - OCRD.CardCode<br> **FRDR1** (Order Freight) using ORDR.DocEntry - RDR1.DocEntry<br> **FDR3** (Order Freight) using ORDR.Comp

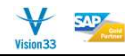

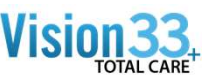

- **Table Join Types \*Advanced Topic**<br>
 **Inner Join –** (DEFAULT) An inner join requires each record in the two joined tables to have a matching record. An inner join essentially combines the records from two tables (A and essentially combines the records from two tables (A and B) based on one or more fields.
- Left Outer Join The result of a left outer join (or simply left join) for tables A and B always contains all records of the "left" table (A), even if the join-condition does not find any matching record in the "right" table (B).
- Right Outer Join -A right outer join (or right join) closely resembles a left outer join, except with the tables reversed. Every record from the "right" table (B) will appear in the joined table at least once. If no matchi **record from the "right" table (B)** will appear in the cord from the worlend tables to have a matching record. An inner join essentially combines the records from two tables (A and B) based on one or more fields.<br>Left Oute NULL will appear in columns from A for those records that have no match in A.
- Full Outer Join A full outer join combines the results of both left and right outer joins. The joined table will contain all records from both tables, and fill in NULLs for missing matches on either side.

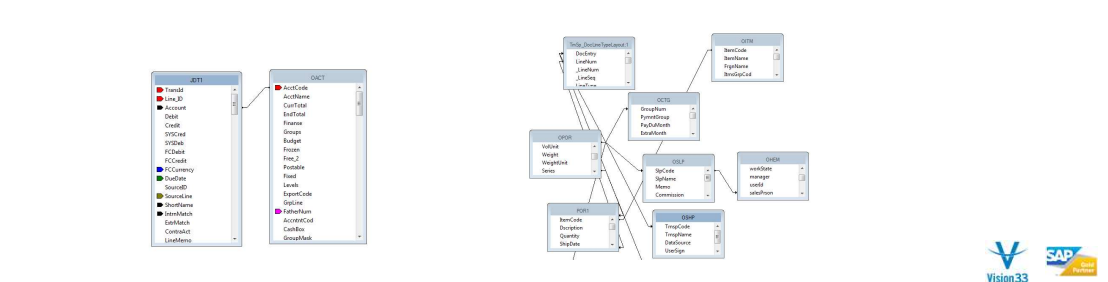

# Changing a Data Source on a Report

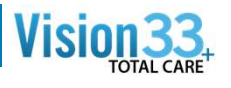

from report designer. B1 will use the current company database.

# Current Data Source

 $\blacksquare$  This list displays the database and tables currently used in the report. The main report is shown as the root node.

- Replace with This list displays the same options as<br>the Data tab of the Database Expert.  $\blacksquare$  This list displays the same options as **the Data tab of the Database Expert.** See Data tab (Database Expert) for **Solution See Data tabe** data source or table.
	- **Update Click the Update button to** update the new data source information in the Current Data Source list. If the new data source is different from the one you're replacing, the Map Fields dialog box appears.

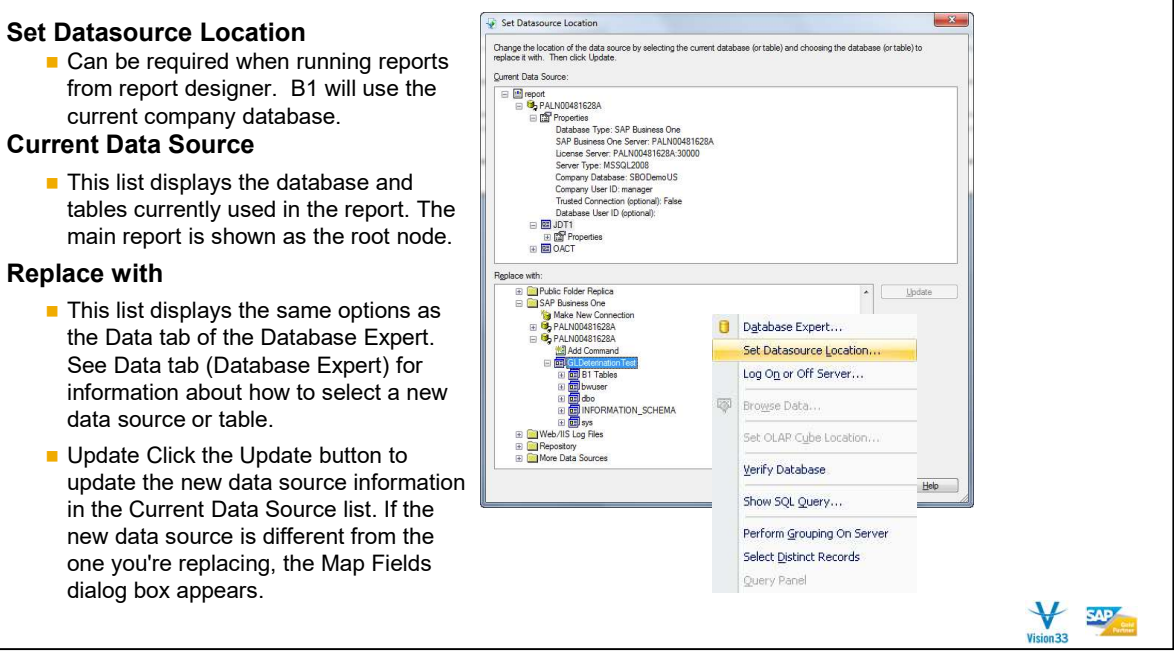

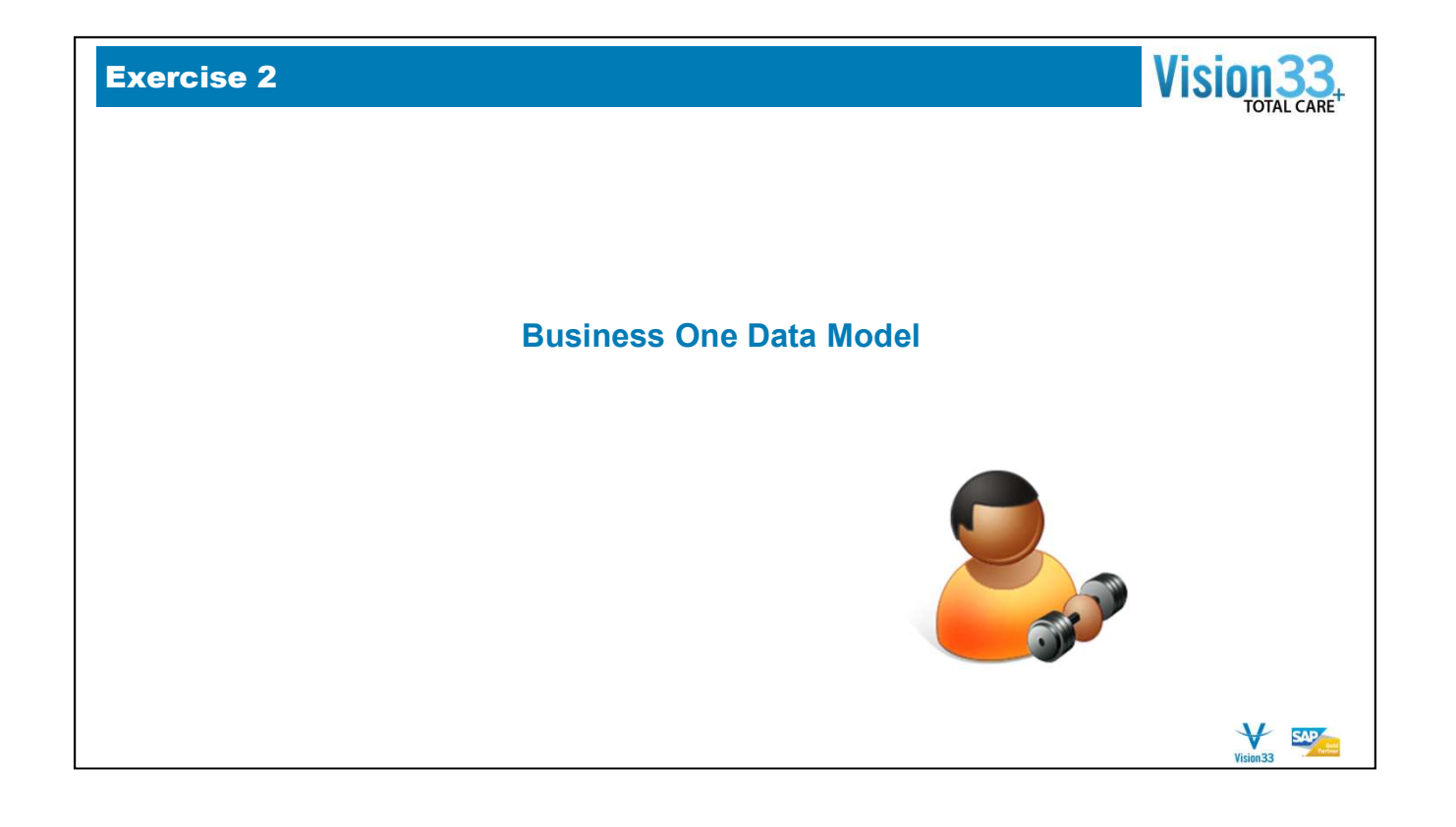

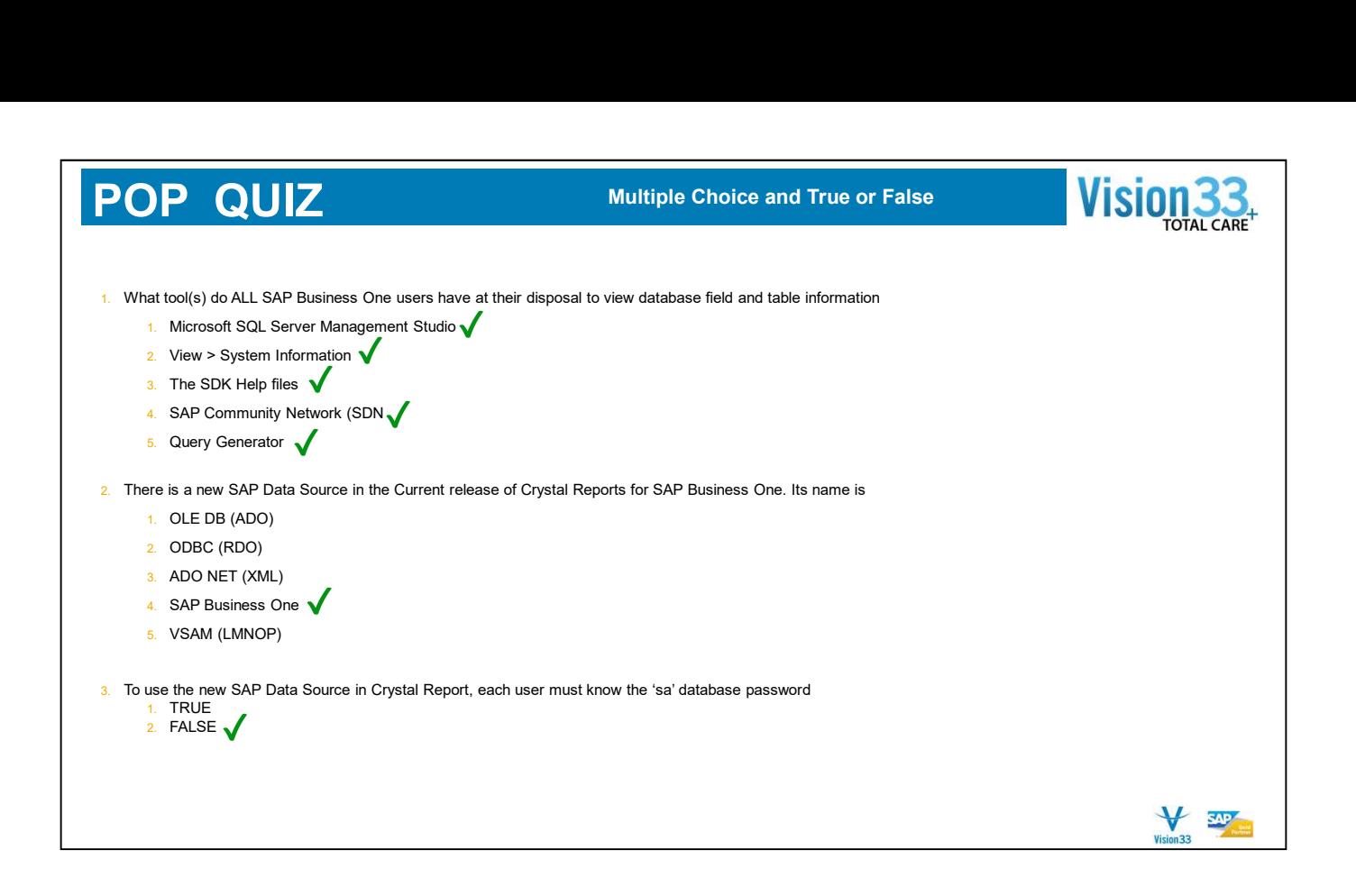

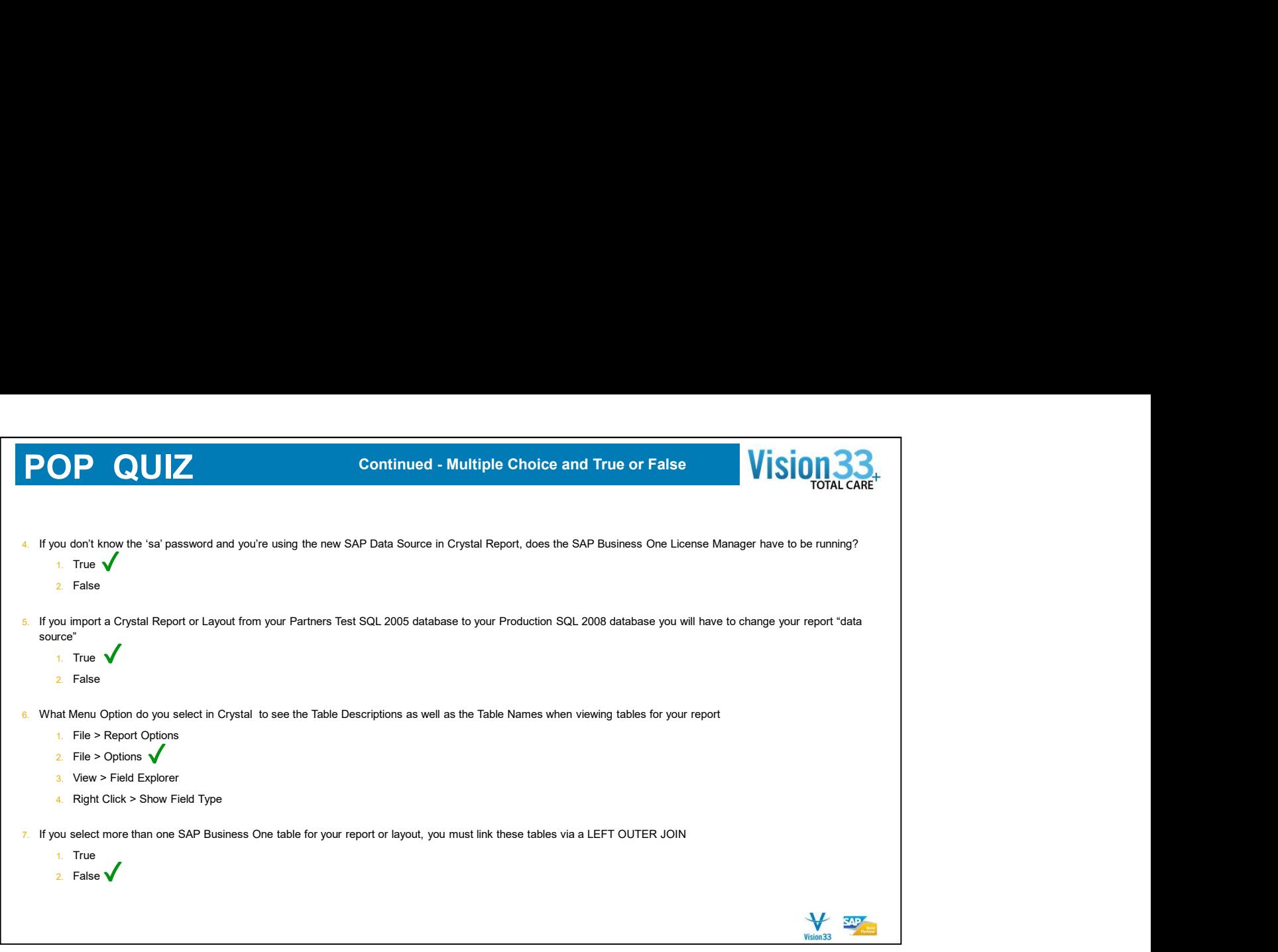

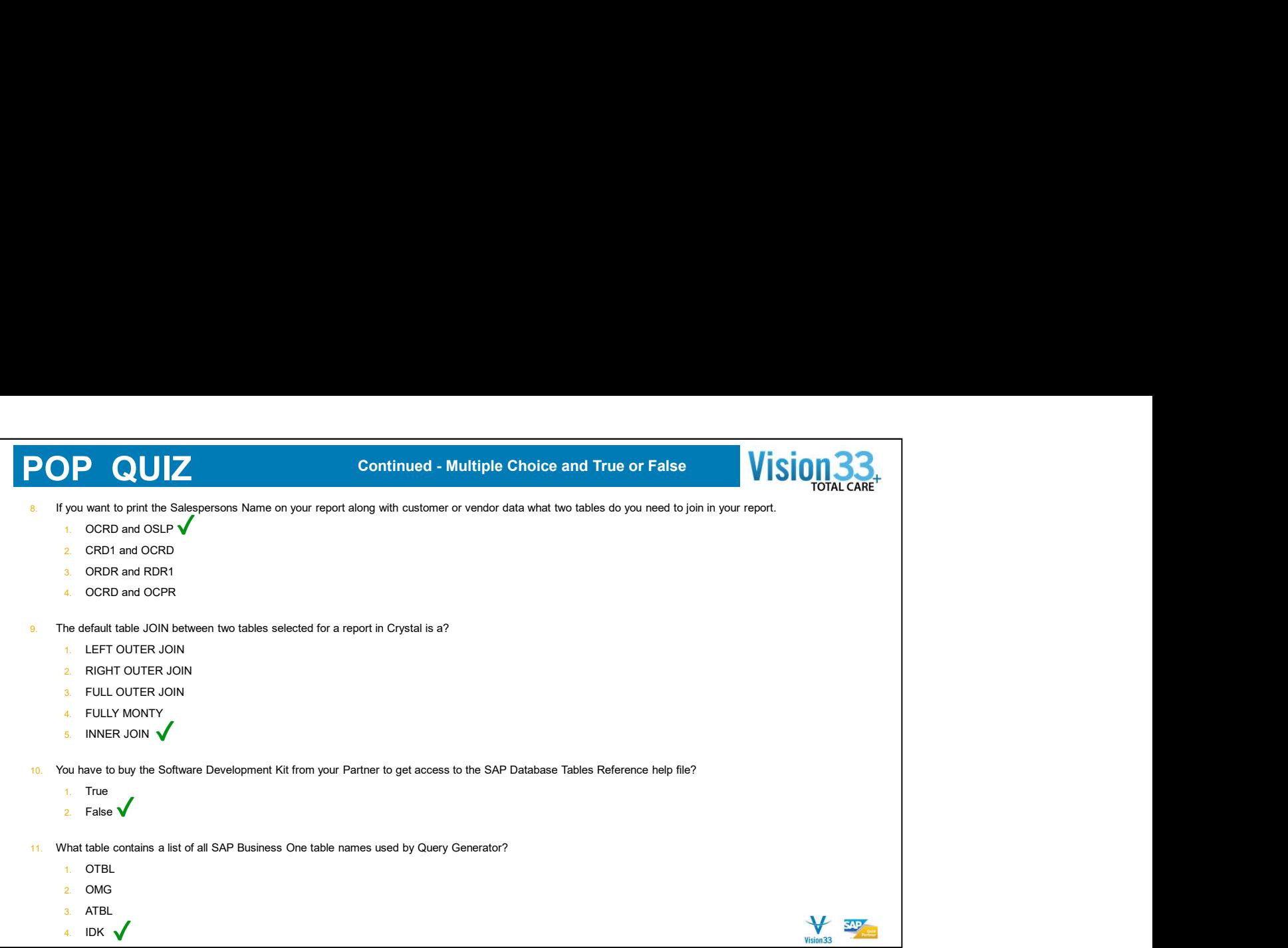

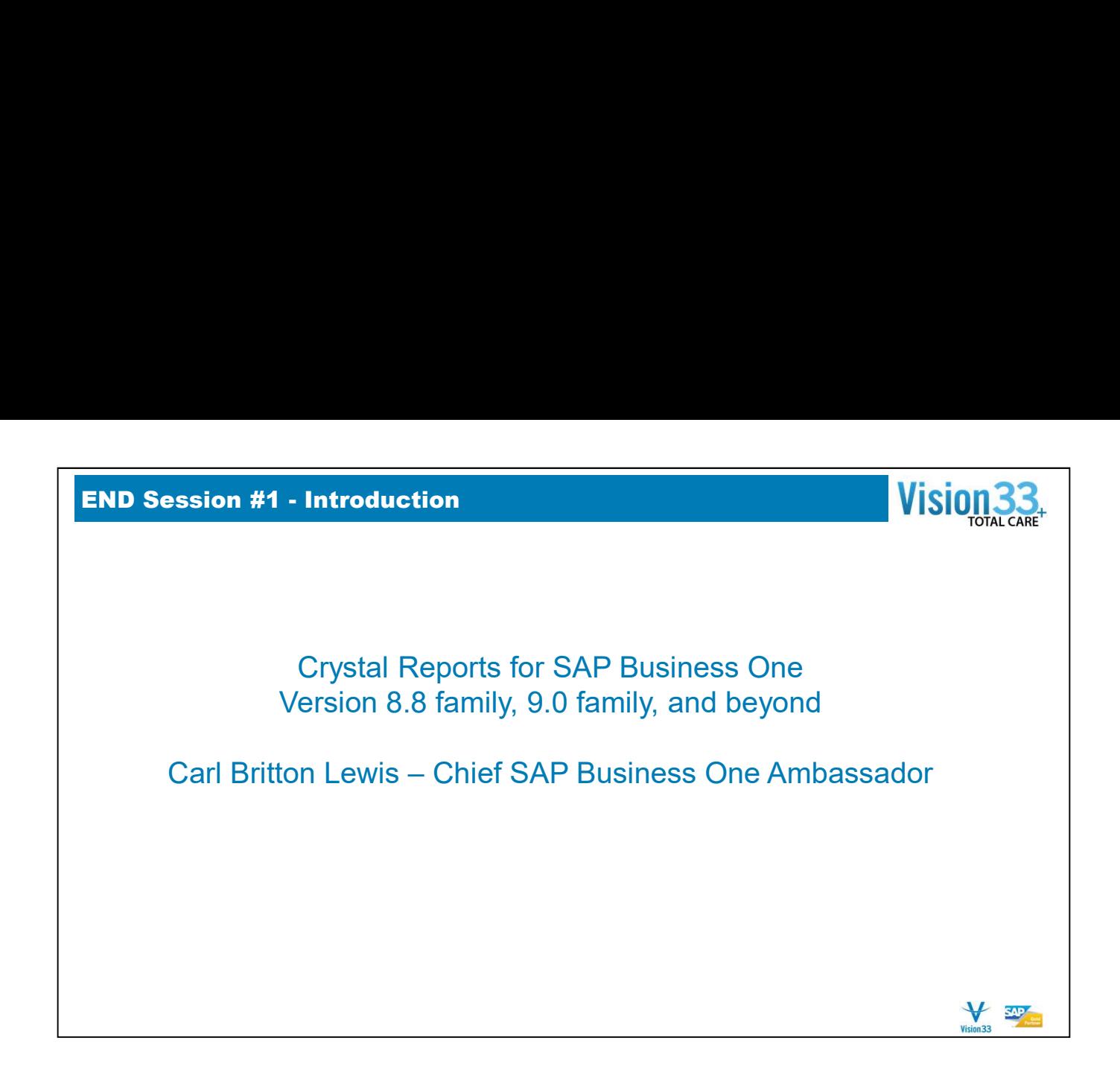